Kurzanleitung

# Mercedes-Benz

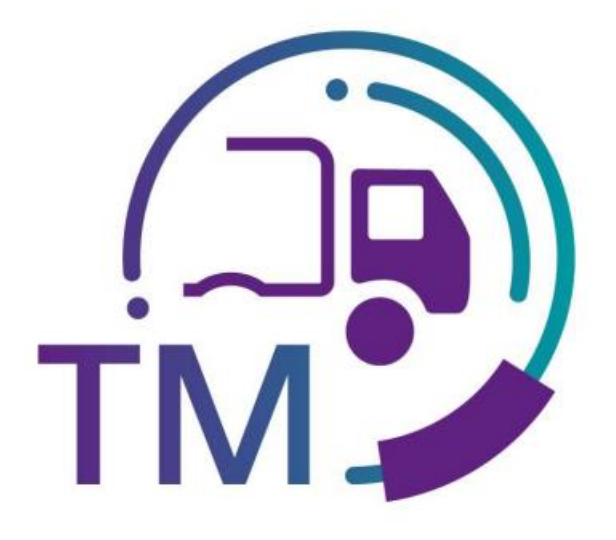

powered by<br> **T** · · Systems ·

# Leitfaden zum Umgang mit häufigen Fehlern in der Transportavisierung im GS-Umfeld

Kontakt: IBL Support [Get in Contact with IBL \(mercedes-benz.com\)](https://ibl.supplier.mercedes-benz.com/ibl/contactFormular.do?action=init) Telefon: +49 (0)30 / 887 215 588

Kontakt: Partnermanagement GS E-Mail: [pam-log-gs@mercedes-benz.com](mailto:pam-log-gs@mercedes-benz.com)

Stand: Oktober 2023

Seite 1 von 9 **Die Unterlagen sind urheberrechtlich geschützt. Jede Verwertung außerhalb der engen Grenzen des Urhebergesetzes ist ohne Zustimmung der Mercedes-Benz AG unzulässig.**

# **Inhaltsverzeichnis**

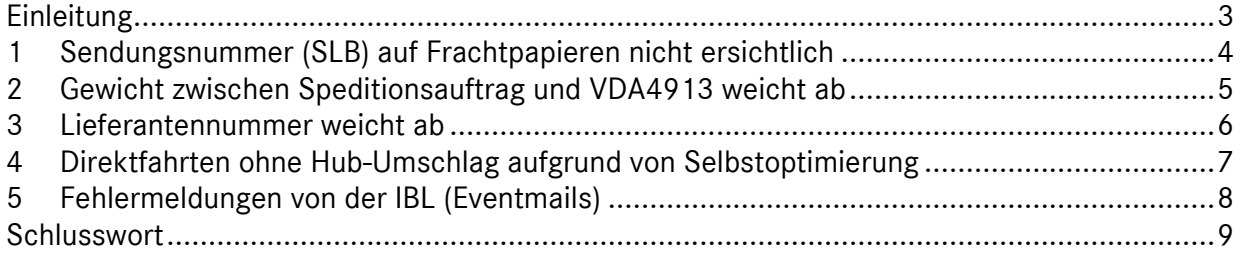

# **Einleitung**

Nachfolgend sind häufig auftretende Fehler in der Transportavisierung beschrieben. Dieser Leitfaden unterstützt beim Umgang mit diesen Fehlerbildern, damit Transportdaten rechtzeitig und fehlerfrei übermittelt werden können.

Basierend auf diesen Maßnahmen ist es möglich standardisiert auf Fehlerverursacher zuzugehen und Ursachen nachhaltig abzustellen.

Voraussetzung für einen funktionierenden Prozess ist der Empfang und die Verwendung der VDA4913 des Lieferanten. Siehe hierzu DFÜ-Handbuch, Kapitel 12, 1.5 Kopie der VDA 4913 Daten. Bitte beachten Sie, dass bestimmte Werke und Abladestellen über keine Datenverbindung mit der IBL

verfügen und damit keine Kopie der VDA4913 bereitgestellt werden kann. Dies betrifft z. B. Anlieferungen an AMG.

Für das Werk 051 gilt, dass Anlieferungen an die Consolidation Center Syncreon Speyer und BLG Bremen grundsätzlich an das Werk 051 zu avisieren sind. Transporte an das Werk Bremen bleiben davon unberührt und müssen an das Werk 067 avisiert werden.

## **1 Sendungsnummer (SLB) auf Frachtpapieren nicht ersichtlich**

⊕ "Zu den Transporten konnten eine oder mehrere Sendungen nicht gefunden werden"

#### **Was ist zu tun:**

- die SLB-Nummer entnehmen Sie bitte immer dem DFÜ-Warenbegleitschein
- liegt kein DFÜ-Warenbegleitschein vor, suchen Sie in der TM Funktion T615 anhand der Lieferanten- und Lieferscheinnummer nach der zugehörigen SLB
- Konnte über die 2 benannten Methoden keine Zuordnung erfolgen, nutzen Sie in der VDA4921 als SLB-Nummer bitte die 11111111

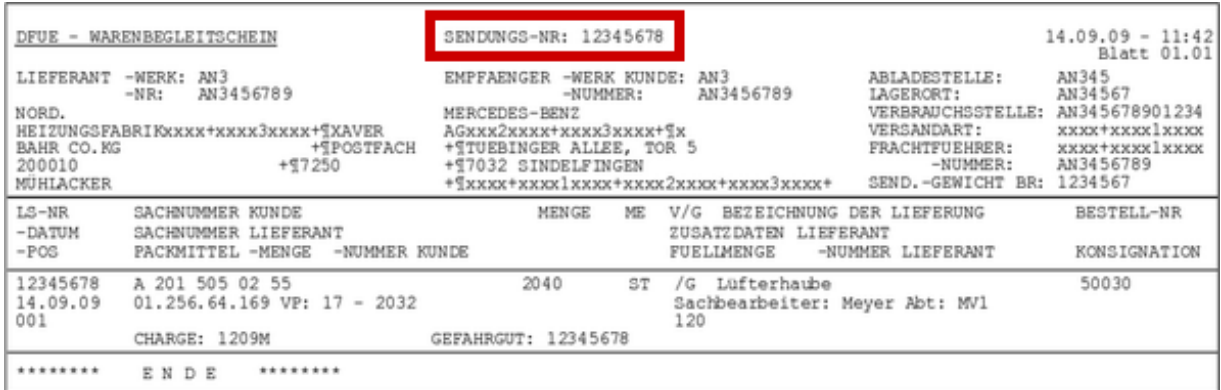

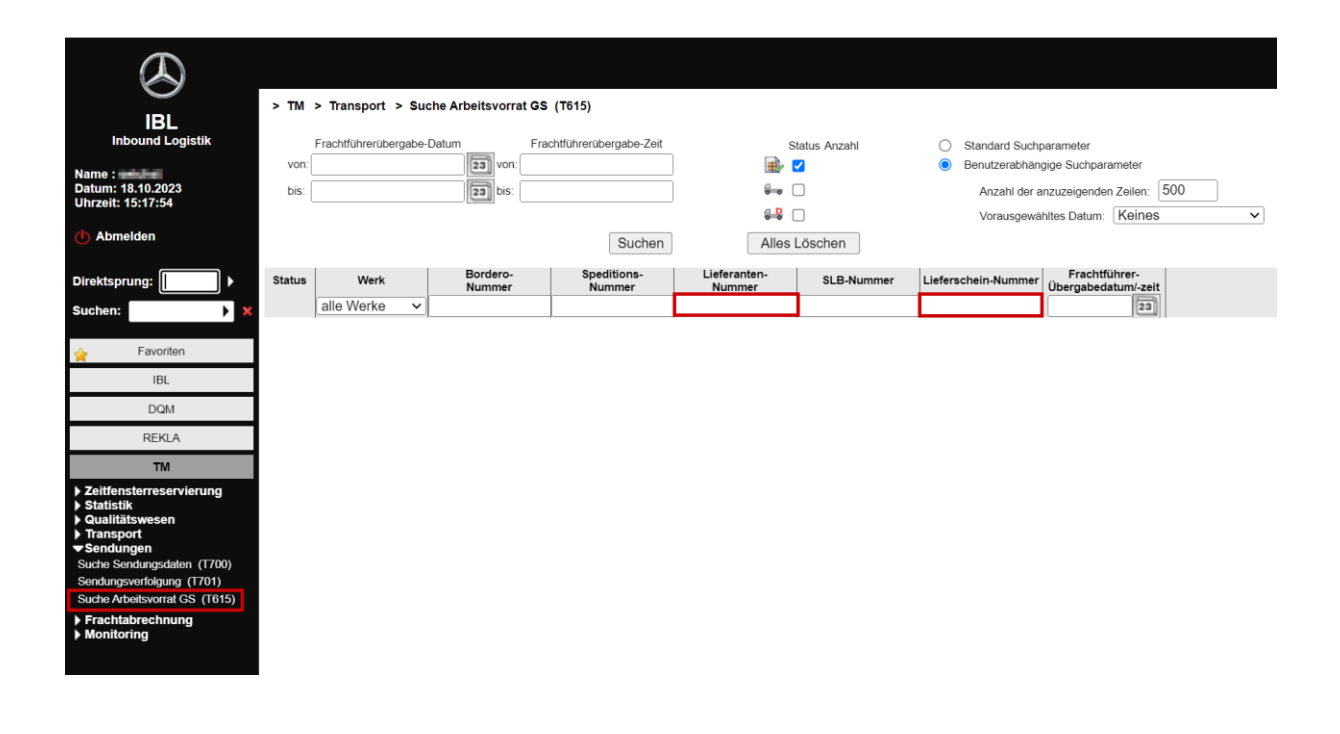

**Die Unterlagen sind urheberrechtlich geschützt. Jede Verwertung außerhalb der engen Grenzen des Urhebergesetzes ist ohne Zustimmung der Mercedes-Benz AG unzulässig.**

#### Seite 4 von 9

# **2 Gewicht zwischen Speditionsauftrag und VDA4913 weicht ab**

"Der Wert des Feldes Sendungsgewicht Brutto entsprach nicht dem Wert in der VDA4913"

- grundsätzlich muss das Gewicht aus der VDA4913 übernommen werden
- Ausnahme: Wenn das Gewicht in der VDA4913 unplausibel ist (z. B. 1 kg für eine Palette) darf das Gewicht vom Speditionsauftrag /Sendungsbeleg verwendet werden

#### **3 Lieferantennummer weicht ab**

"Die Lieferanten-Nummer (Abholort) lag nicht im Gebiet des Gebietsspediteurs"

- in der VDA4921 ist grundsätzlich der physische Abholort der Ware in Form der Lieferantennummer mit passendem Index anzugeben
- bei Abweichungen muss auf der IBL in der Funktion I040 geprüft werden welcher Index zur Abholadresse passt, um diesen in die VDA4921 übernehmen.
- abweichende Lieferantennummern oder Adressen auf den Frachtdokumenten direkt dem Lieferanten mit [pam-log-gs@mercedes-benz.com](mailto:pam-log-gs@mercedes-benz.com) in Kopie melden, damit eine Korrektur vorgenommen wird

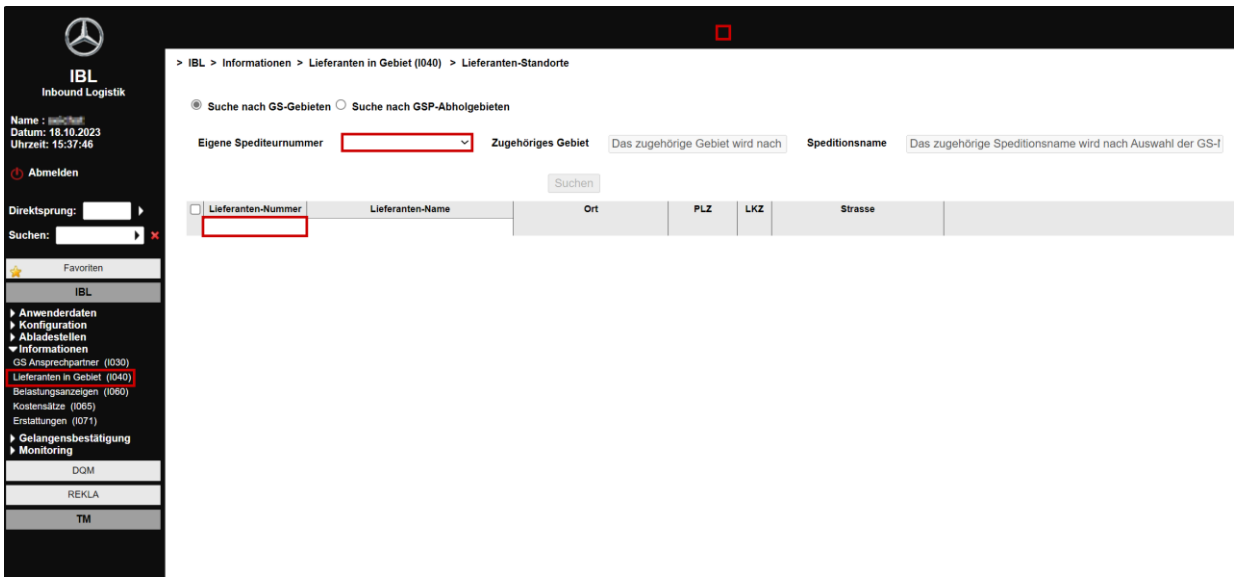

# **4 Direktfahrten ohne Hub-Umschlag aufgrund von Selbstoptimierung**

#### **G**<sup>\*</sup> Manueller Transport

Bei selbstoptimierten Touren trägt der Spediteur die Verantwortung für die korrekte und fehlerfreie Übermittlung seiner Transportavisierung (VDA4921) und muss die Rahmenbedingungen für diesen Sonderfall selbständig sicherstellen.

- Frachtdokumente und VDA4913 müssen aktiv und rechtzeitig in geeigneter Form beim Lieferanten angefordert werden
- Sollten trotz Aufforderung des Lieferanten bis zur Erstellung der Transportavisierung die benötigten Unterlagen nicht vorliegen, muss die VDA4921 mit den Daten aus der Transportanmeldung erstellt werden. In diesem Fall ist als SLB die 33333333 zu verwenden.

## **5 Fehlermeldungen von der IBL (Eventmails)**

Die IBL informiert den Datensender unmittelbar über Fehler in den DFÜ-Daten, sofern Eventmails aktiviert sind. Im Regelfall können die Fehler bis zum Eintreffen der Ware im Werk auf der IBL korrigiert werden, um Belastungen zu vermeiden und einen reibungslosen Prozessablauf zu gewährleisten. Wiederkehrende Fehler sollten vom Datensender regelmäßig analysiert und nachhaltig durch geeignete Maßnahmen abgestellt werden.

- Eventmails in der I002 aktivieren
- Bei Erhalt einer Eventmail Transport kontrollieren und ggf. korrigieren
- Regelmäßige Auswertung über die Transaktion T400 für die Identifikation von Optimierungsmaßnahmen
- Bei Fragen oder Unstimmigkeiten bei auftretenden Fehlern kann der IBL Support über das Kontaktformular der IBL Unterstützung leisten
- Bei Prozessualen Themen oder Problemen mit bestimmten Lieferanten nutzen Sie bitte die regelmäßigen Austauschtermine mit dem Partnermanagement.

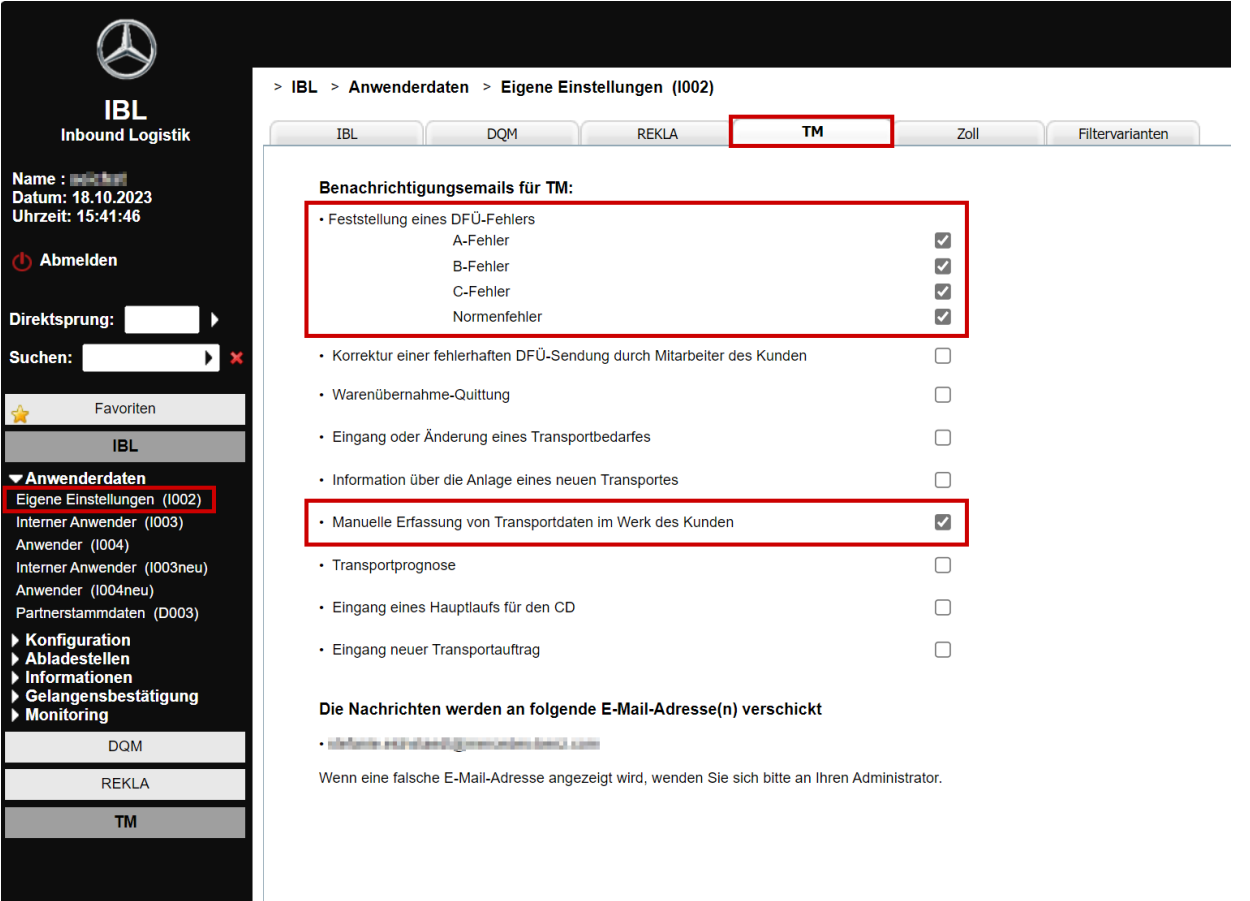

# **Schlusswort**

Dieser Leitfaden wird regelmäßig aktualisiert und ist grundsätzlich in seiner neusten Fassung anzuwenden. Im Rahmen der Prozessoptimierung und der Analyse weiterer Fehlerbilder, werden weitere Fehlerschwerpunkte mit aufgenommen.